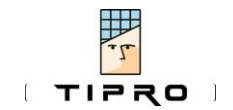

## No. 005

## **At a Glance**

Getting Hook and PTT Status of Tipro Voice Communication modules

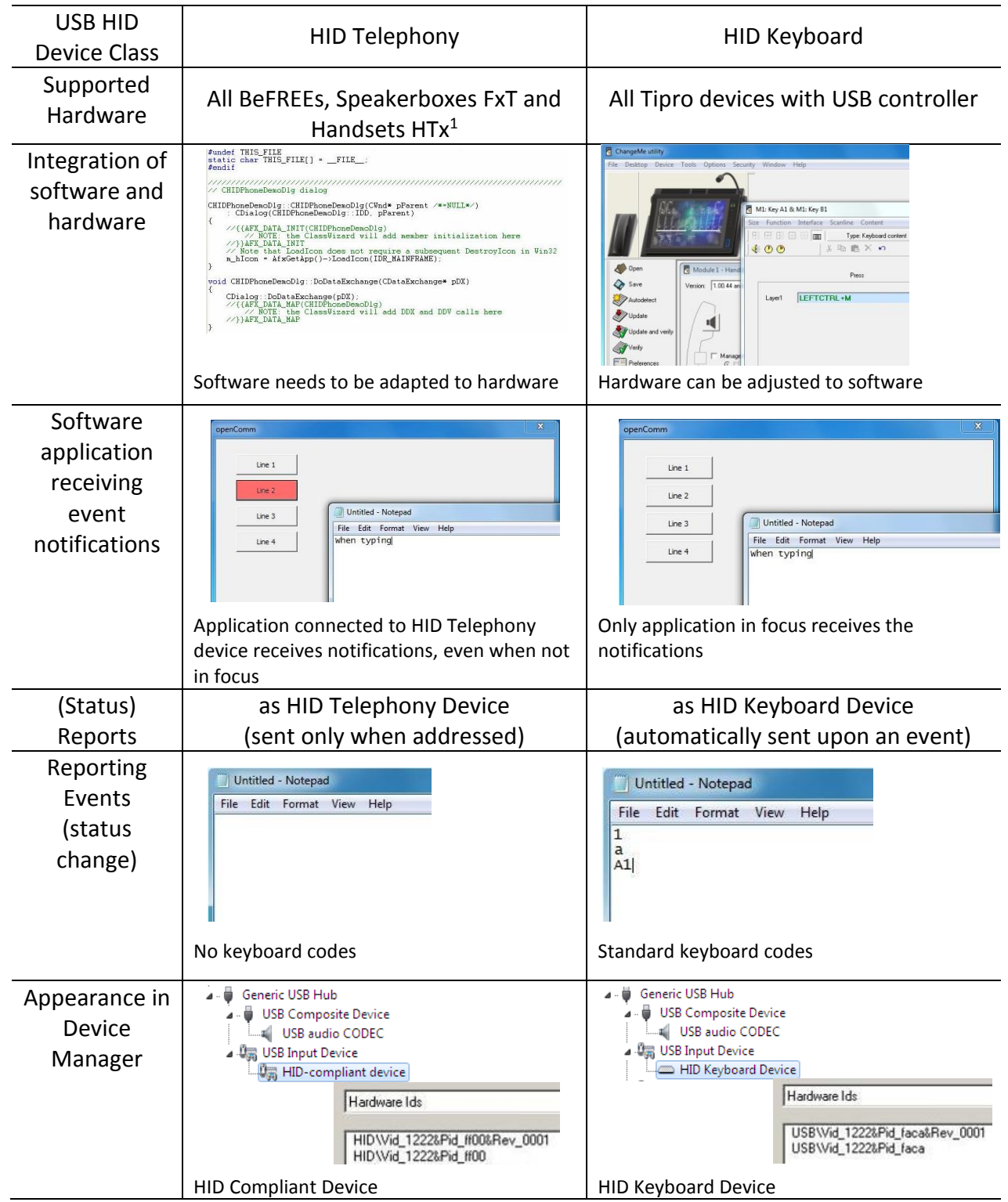

<sup>1</sup> Not supported are: TM-FxU and TM-HUx

 $\overline{a}$ 

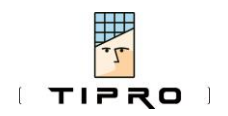

No. 005 Rev. 1.1

## **In Detail**

The current status of the Hook switch (inside the cradle) and PushToTalk/PushToMute (PTT)  $key/b$ utton in all Tipro USB handsets<sup>2</sup> are normally reported to the host computer as a programmable sequence of keystrokes generated by a standard USB keyboard. Respective details are presented in the previous issue ("Hook and PTT in Software") of this paper.

Since nearly all operating systems are capable of accepting standard USB keyboard input and nearly every application software expect the operator to use it, this concept typically enables Tipro Modular Dispatcher Terminals to be integrated into the existing software environment without any intervention in the code.

However, certain software applications are designed to enquire on the Hook and PTT status rather than capturing the respective keyboard events.

For such cases Tipro devices with HID Telephony Interface can be configured in ChangeMe to send events over HID Telephony interface<sup>3</sup>. HID Telephony devices send status reports only when specifically addressed to (different to HID Keyboard devices that report automatically to the respective driver whenever a change in status occurs).

The software application needs to connect specifically to a HID Telephony device to receive its status updates (i.e. Hook, PTT events). This can be tested with ChangeMe

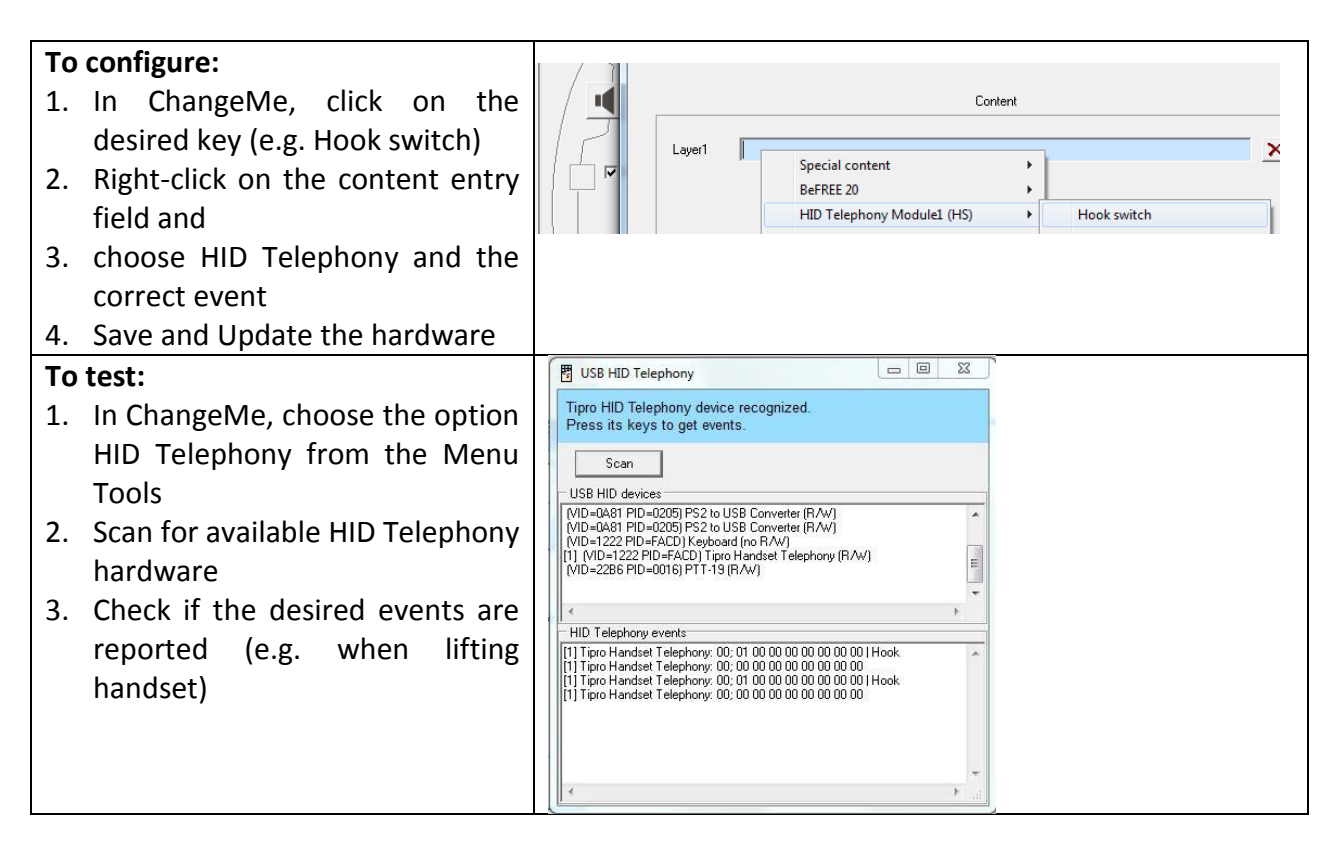

For further details please contact Tipro technical support team at [support@tipro.si](mailto:support@tipro.si)

 $\overline{a}$ 

 $^2$  The same is applicable to six mechanical keys integrated in USB Speakerbox modules and the PTT key on BeFREE 10 and BeFREE 20

 $3$  In fact, both HID Keyboard and HID Telephony interface could be used concurrently